# Catalyst Switches der Serie 3750 Auto Smartports Makros - Konfigurationsbeispiel  $\overline{\phantom{a}}$

## Inhalt

[Einführung](#page-0-0) [Voraussetzungen](#page-0-1) [Anforderungen](#page-0-2) [Verwendete Komponenten](#page-0-3) [Konventionen](#page-0-4) [Überblick über Auto Smartports-Makros](#page-1-0) [Konfigurieren](#page-1-1) [Netzwerkdiagramm](#page-1-2) [Konfigurationen](#page-1-3) [Überprüfen](#page-2-0) [Zugehörige Informationen](#page-3-0)

### <span id="page-0-0"></span>**Einführung**

Dieses Dokument enthält eine Beispielkonfiguration für Auto Smartports-Makros auf Cisco Catalyst Switches der Serie 3750.

## <span id="page-0-1"></span>Voraussetzungen

#### <span id="page-0-2"></span>Anforderungen

Stellen Sie sicher, dass Sie diese Anforderungen erfüllen, bevor Sie versuchen, diese Konfiguration durchzuführen:

- Grundkenntnisse der Konfiguration von Cisco Catalyst Switches der Serie 3750
- Grundlegende Informationen zu Auto Smartports

#### <span id="page-0-3"></span>Verwendete Komponenten

Die Informationen in diesem Dokument basieren auf den Cisco Catalyst Switches der Serie 3750.

Die Informationen in diesem Dokument wurden von den Geräten in einer bestimmten Laborumgebung erstellt. Alle in diesem Dokument verwendeten Geräte haben mit einer leeren (Standard-)Konfiguration begonnen. Wenn Ihr Netzwerk in Betrieb ist, stellen Sie sicher, dass Sie die potenziellen Auswirkungen eines Befehls verstehen.

#### <span id="page-0-4"></span>Konventionen

Weitere Informationen zu Dokumentkonventionen finden Sie in den [Cisco Technical Tips](/c/de_de/support/docs/dial-access/asynchronous-connections/17016-techtip-conventions.html) [Conventions](/c/de_de/support/docs/dial-access/asynchronous-connections/17016-techtip-conventions.html) (Technische Tipps zu Konventionen von Cisco).

## <span id="page-1-0"></span>Überblick über Auto Smartports-Makros

Auto Smartports Makros konfigurieren den Switch-Port basierend auf dem Gerätetyp, der mit diesem Port verbunden ist. Auto Smartports verwendet Ereignisauslöser, um Geräte Makros zuzuordnen. Der Switch entfernt das Makro vom Port für das Link-Down-Ereignis. Wenn Sie beispielsweise ein Cisco IP-Telefon an einen Switch-Port anschließen, wendet Auto Smartports das IP-Telefon-Makro (CISCO\_PHONE\_AUTO\_SMARTPORT) automatisch an diesen Port an. Er ermöglicht Quality of Service (QoS), Sicherheitsfunktionen und ein dediziertes Sprach-VLAN, um die ordnungsgemäße Behandlung von verzögerungsempfindlichem Sprachdatenverkehr sicherzustellen.

CDP-Nachrichten (Cisco Discovery Protocol) sind allgemeine Ereignisauslöser eines angeschlossenen Geräts. Für Geräte, die keine CDP-, MAB- oder 802.1x-Authentifizierung unterstützen, können Sie eine MAC-Adressgruppe mit einem auf der MAC OUI (Operational Unique Identifier) basierenden Trigger konfigurieren. Die auf den Switch-Ports aktivierte Auto Smartport-Makrokonfiguration bleibt so lange stabil, bis auf dem Port Verknüpfungsereignisse auftreten.

## <span id="page-1-1"></span>**Konfigurieren**

In diesem Abschnitt finden Sie Informationen zum Konfigurieren der Auto Smartports-Makros, die in diesem Dokument beschrieben werden.

Hinweis: Verwenden Sie das [Command Lookup Tool](//www.cisco.com/cgi-bin/Support/Cmdlookup/home.pl) (nur [registrierte](//tools.cisco.com/RPF/register/register.do) Kunden), um weitere Informationen zu den in diesem Abschnitt verwendeten Befehlen zu erhalten.

#### <span id="page-1-2"></span>Netzwerkdiagramm

In diesem Dokument wird die folgende Netzwerkeinrichtung verwendet:

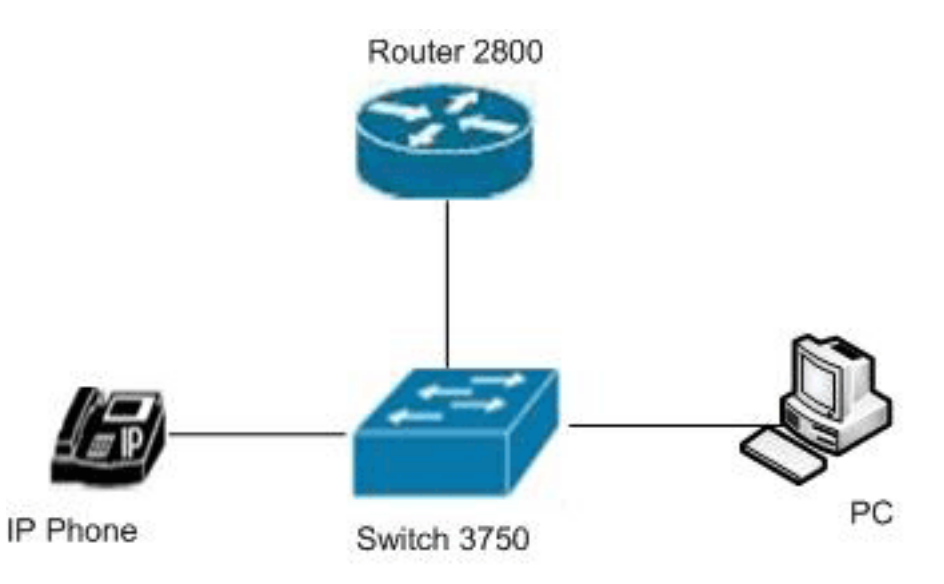

#### <span id="page-1-3"></span>**Konfigurationen**

In diesem Dokument werden folgende Konfigurationen verwendet:

Catalyst Switch der Serie 3750 Switch#**configure terminal** *!--- Enable Auto Smartports on the switch globally.* Switch(config)#**macro auto global processing** *!--- Change the voice VLAN ID parameter.* Switch(config)#**macro auto device phone VOICE\_VLAN=100** *!--- Specify the group name for MAC address group.* Switch(config)#**macro auto execute Prompt\_Group** *!--- Configure a list of MAC addresses.* Switch(configaddr-grp-mac)#**mac-address list 0180.C200.0002 0180.C200.000B 0180.C200.0000** *!--- Specify the OUI list or range.* Switch(config-addrgrp-mac)#**oui list 455555 233244** Switch(config-addr-grp-mac)#**oui range 333333 size 2** Switch(config-addr-grp-mac)#**exit** *!--- Map the MAC address-group trigger to a built-in.* Switch(config)#**macro auto execute prompt\_Group builtin CISCO\_PHONE\_AUTO\_SMARTPORT** *!--- Enable macro configurations to remain on the interface on a link-down event.* Switch(config)#**macro auto sticky** *!--- Save the configurations in the device.* switch(config)#**copy running-config startup-config** Switch(config)#**exit**

# <span id="page-2-0"></span>Überprüfen

In diesem Abschnitt überprüfen Sie, ob Ihre Konfiguration ordnungsgemäß funktioniert.

Das [Output Interpreter Tool](https://www.cisco.com/cgi-bin/Support/OutputInterpreter/home.pl) (nur [registrierte](//tools.cisco.com/RPF/register/register.do) Kunden) (OIT) unterstützt bestimmte show-Befehle. Verwenden Sie das OIT, um eine Analyse der Ausgabe des Befehls show anzuzeigen.

Verwenden Sie den Befehl [show auto address-group,](//www.cisco.com/en/US/docs/switches/lan/catalyst3750/software/release/12.2_52_se/command/reference/cli2.html#wp10695370) um Ihre Einträge zu überprüfen.

Switch#**show macro auto address-group**

MAC Address Group Configuration:

Group Name  $\begin{array}{ccc} \text{OUL} & \text{MAC} & \text{ADDRESS} \end{array}$ -------------------------------------------------------------- Prompt\_Group 3333.34 0180.C200.0002 3333.33 0180.C200.000B 2332.44 0180.C200.0000

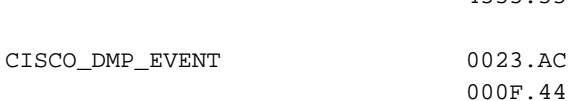

Verwenden Sie den Befehl [auto device](//www.cisco.com/en/US/docs/switches/lan/catalyst3750/software/release/12.2_52_se/command/reference/cli2.html#wp10695370) anzeigen, um die Makroparameterwerte für verschiedene Geräte anzuzeigen.

4555.55

Switch#**show macro auto device** Device:lightweight-ap Default Macro:CISCO\_LWAP\_AUTO\_SMARTPORT Current Macro:CISCO\_LWAP\_AUTO\_SMARTPORT Configurable Parameters:ACCESS\_VLAN Defaults Parameters:ACCESS\_VLAN=1 Current Parameters:ACCESS\_VLAN=1

Device:access-point Default Macro:CISCO\_AP\_AUTO\_SMARTPORT Current Macro:CISCO\_AP\_AUTO\_SMARTPORT Configurable Parameters:NATIVE\_VLAN Defaults Parameters:NATIVE\_VLAN=1 Current Parameters:NATIVE\_VLAN=1

Device:phone Default Macro:CISCO\_PHONE\_AUTO\_SMARTPORT Current Macro:CISCO\_PHONE\_AUTO\_SMARTPORT Configurable Parameters:ACCESS\_VLAN VOICE\_VLAN Defaults Parameters:ACCESS\_VLAN=1 VOICE\_VLAN=2 *!--- Here you can see the changes happen in the voice !--- VLAN ID's default parameter for IP phones.* Current Parameters:VOICE\_VLAN=100 Device:router Default Macro:CISCO\_ROUTER\_AUTO\_SMARTPORT Current Macro:CISCO\_ROUTER\_AUTO\_SMARTPORT Configurable Parameters:NATIVE\_VLAN Defaults Parameters:NATIVE\_VLAN=1 Current Parameters:NATIVE\_VLAN=1 Device:switch Default Macro:CISCO\_SWITCH\_AUTO\_SMARTPORT Current Macro:CISCO\_SWITCH\_AUTO\_SMARTPORT Configurable Parameters:NATIVE\_VLAN Defaults Parameters:NATIVE\_VLAN=1 Current Parameters:NATIVE\_VLAN=1 Device:ip-camera Default Macro:CISCO\_IP\_CAMERA\_AUTO\_SMARTPORT Current Macro:CISCO\_IP\_CAMERA\_AUTO\_SMARTPORT Configurable Parameters:ACCESS\_VLAN Defaults Parameters:ACCESS\_VLAN=1 Current Parameters:ACCESS\_VLAN=1 Device:media-player Default Macro:CISCO\_DMP\_AUTO\_SMARTPORT Current Macro:anonymous Configurable Parameters:ACCESS\_VLAN Defaults Parameters:ACCESS\_VLAN=1 Current Parameters:No Parameters

#### Verwenden der show running-config | schließen Sie den Befehl makro ein, um die angewendeten Befehle und Makronamen anzuzeigen.

Switch#**show running-config | include macro** macro auto execute CISCO\_DMP\_EVENT { macro auto execute Prompt\_Group builtin CISCO\_PHONE\_AUTO\_SMARTPORT macro auto sticky macro auto mac-address-group Prompt\_Group macro auto device phone VOICE\_VLAN=100 macro auto global processing macro description CISCO\_SWITCH\_EVENT macro description CISCO\_SWITCH\_EVENT macro description CISCO\_SWITCH\_EVENT

### <span id="page-3-0"></span>Zugehörige Informationen

- [Support-Seite für Cisco Catalyst Switches der Serie 3750](//www.cisco.com/en/US/products/hw/switches/ps5023/tsd_products_support_series_home.html?referring_site=bodynav)
- [Produktsupport für Switches](//www.cisco.com/cisco/web/psa/default.html?mode=prod&level0=268438038&referring_site=bodynav)
- [Unterstützung der LAN Switching-Technologie](//www.cisco.com/cisco/web/psa/default.html?mode=tech&level0=268435696&referring_site=bodynav)

• [Technischer Support und Dokumentation - Cisco Systems](//www.cisco.com/en/US/support/index.html?referring_site=bodynav)